## *PASOS PARA*

## *ACTIVAR CUENTA*

## *DE ESTUDIANTE*

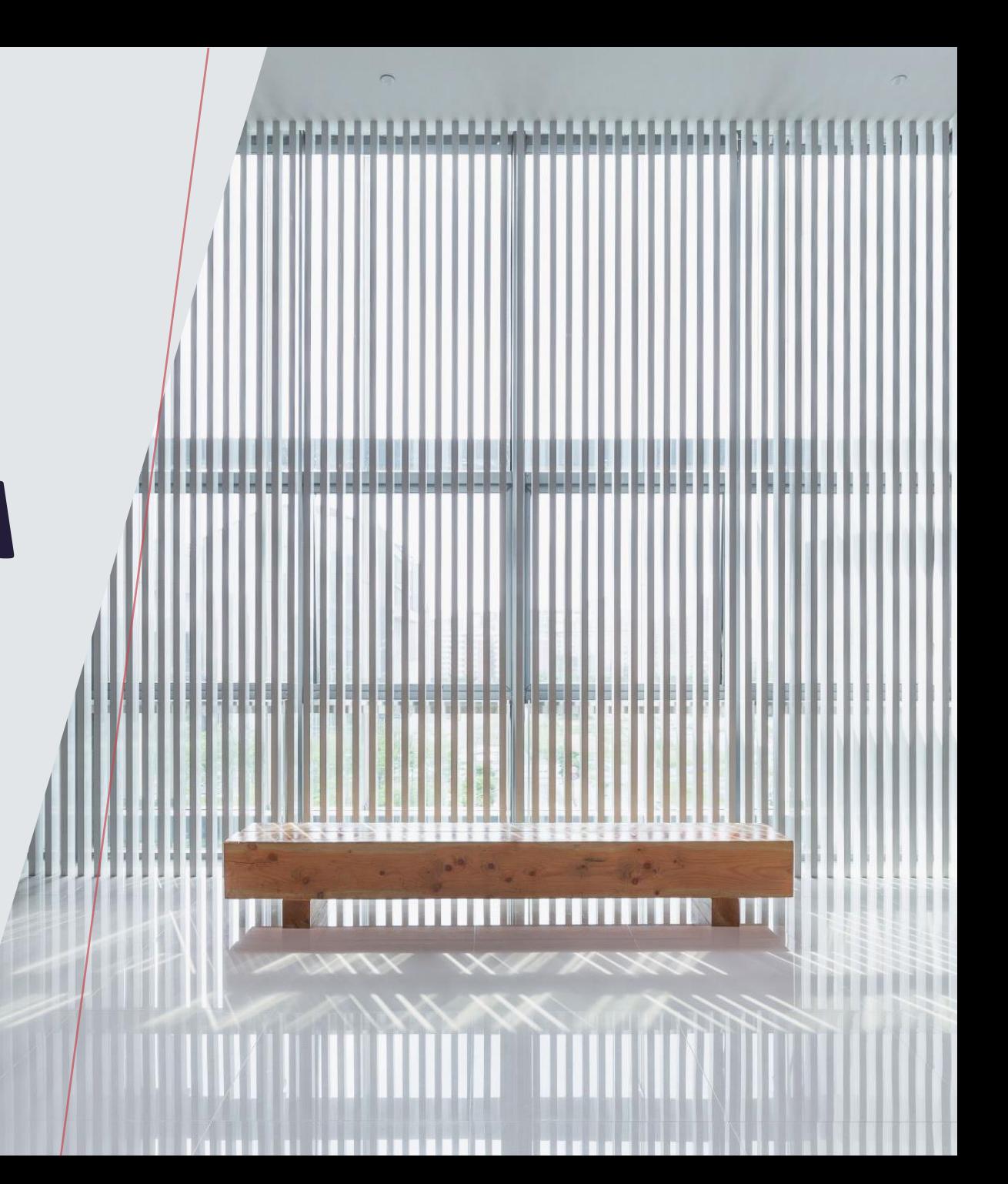

*PASOS PARA ACTIVAR SU CUENTA DE ESTUDIANTE DESPUÉS DE REGISTRARSE A CLASES.*

*1. REVICE SU CORREO ELECTRÓNICO PERSONAL POR UN MENSAJE QUE VENGA DE [ENROLLSVCS@MSJC.EDU](mailto:enrollsvcs@msjc.edu)*

*2. ENCUANTO RECIBA SU MYMSJC ACCOUNT ACTIVATION OBTENDRÁ SU NUMBERO DE ESTUDIANTE, SU NOMBRE DE USUARIO, Y NUEVO CORREO ELECTRÓNICO COMO ESTUDIANTE DE MSJC. 3. OPRIMA EN EL LINK QUE VIENE EN LA CARTA. [HTTPS://LOGIN.MSJC.EDU/\\_LAYOUTS?PG/ACTIVATE.ASPX](https://login.msjc.edu/_layouts?PG/activate.aspx)*

*4. SEGUIR HASTA QUE COMPLETE ACTIVACIÓN.* 

## Hello Maria,

Congratulations and welcome to Mt. San Jacinto College! Your application for admissions has been processed. In order to gain access to many MSJC services, your MyMSJC account and email address have been created:

Student ID: XXXXXXX

Username: Adulted254

Email Address: adulted@student.msjc.edu

Activation Code: VBLX-KAXG-HUP9-XBHD

You must activate your account at https://login.msjc.edu/\_layouts/PG/activate.aspx prior to using services. On the activation page, enter your username and activation code listed above. During activation, you will be asked to set your password and account recovery options, as well as provide your communication preferences for what messages you would like to receive from MSJC. Once you activate your account, you will have access to:

- MyMSJC Self-Service (for registration, financial aid, and educational planning)
- Canvas (Course learning management system)
- eSARS (Appointment Scheduling)
- Comevo (Online Orientation)
- ExLibris (Library resources)
- And more!

Need help doing things online? Visit the Student Support HUB for more assistance at msjc.edu/hub.